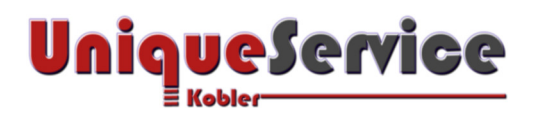

Damit Sie sich Ihrer Kernaufgabe widmen können...

## **Vorgehensweise zum Einstellen der Default-Quelle von Panasonic-TV Geräten**

## **Problembeschreibung**

In früheren Zeiten wurde das TV-Signal praktisch vorwiegend über den sogenannten Koaxialstecker des TV-Gerätes eingespeist. Wenn das TV-Gerät über eine oder mehrere HDMI-Eingänge verfügte, wo z.B. am HDMI-1-Anschluss eine SetTop-Box eines spezifischen Providers eingespeist wird, musste die Quelle nach dem Einschaltvorgang jeweils manuell auf HDMI-1 gewechselt werden, da sich das TV-Gerät die zuletzt genutzte Quelle nicht automatisch merken konnte! Diese Tatsache ist für den Benutzer ziemlich lästig!

## **Problemlösung**

Zur Einstellung der Default-Quelle beim Einschalten eines Panasonic TV-Gerätes besitzen einige Modelle (z.B. Panasonic TX-40CXW684) einen versteckten sogenannten "Hotel-Mode". Mit dieser meist nicht dokumentierten Möglichkeit lässt sich die Default-Quelle auch nach einem Stromausfall auf eine individuelle Eingangsquelle festlegen!

## **Vorgehensweise**

- 1. Halte die Volume-Abwärts Taste (-/V) am Panasonic-TV gedrückt
- 2. Drücke 3 Mal die AV-Taste auf der original Panasonic TV-Fernbedienung Nun sollte das Menü **Hotel Mode** am TV-Bildschirm erscheinen!

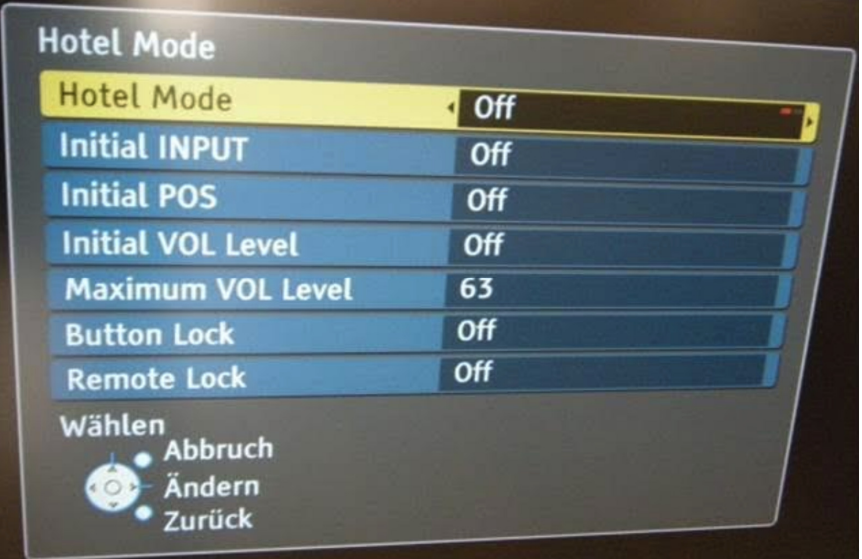

- 3. Wähle unter **Initial INPUT** mit der Pfeiltaste (links bzw. rechts) die gewünschte Quelle
- 4. Wähle unter **<Hotel Mode>** mit der Pfeiltaste (links bzw. rechts) **<On>**  Damit wird der Hotel Mode aktiviert!
- 5. Verlasse das Menü mit der original TV-Fernbedienungstaste **<Exit>**
- 6. Nach dem Einschalten des TV-Gerätes erscheint jetzt die gewählte Quelle als Default!